## **МОДЕЛЮВАННЯ ПРОТОЧНОЇ ЧАСТИНИ КОРПУСУ КОМПРЕСОРА НА ОСНОВІ ДИСКРЕТНОЇ ІНТЕРПОЛЯЦІЇ**

Спірінцев В.В., к.т.н., V.Spirintsev@gmail.com, ORCID: 0000-0002-0908-1180 *Національний технічний університет "Дніпровська політехніка" (м. Дніпро, Україна)* Спірінцев Д.В., к.т.н., spirintsev@gmail.com, ORCID: 0000-0001-5728-6626 *Мелітопольський державний педагогічний університет імені Богдана Хмельницького (Україна)* Спірінцева О.В., к.т.н., spirintseva.olga@gmail.com, ORCID: 0000-0002-5050-5985 *Дніпровський національний університет імені Олеся Гончара (Україна)*

*В наш час турбокомпресори набули великого розповсюдження. Вони знаходять своє застосування на більшості підприємств, особливо це стосується виробничих комплексів. Тому оптимізація всіх технікоекономічних показників турбокомпресорів є дуже важливим фактором. На потужність роботи турбокомпресора впливають такі фактори, як: геометрія і кількість лопаток робочого колеса турбіни, розмір і форма каналу турбіни, форма лопаток ротора компресора, а також геометрія впускного і випускного каналів корпуса компресора. Аеродинамічні характеристики каналів визначаються, головним чином, формою проточної частини корпусу турбокомпресора. Розробка оптимальної конструкції цієї частини системи впливає на потужність роботи всього механізму та зменшення втрат енергії в каналі. Завдання моделювання проточної частини корпусу турбокомпресора умовно можна поділити на два взаємозалежні завдання: моделювання осьової лінії; розподіл аеродинамічного профілю уздовж цієї лінії. Основним елементом, що зв'язує всі параметри каналової поверхні корпусу турбокомпресора, є осьова лінія. І задача полягає в тому, щоб досягти плавної зміни кривини даної кривої, оскільки це впливає на зниження внутрішніх втрат енергії потоку газового середовища в каналі. Істотну роль у моделі також відіграє графік зміни площин перерізів вздовж осі каналу. Графік площин представляє собою плоску криву, що характеризує закон зміни площин поперечних перерізів вздовж прийнятої дистанції каналу. Дотримання графіка площин забезпечує плавне збільшення або зменшення площин поперечних перерізів вздовж осі. У процесі конструювання моделі каналу, виходячи з графіка площин і форми вхідного і вихідного перерізів каналу, визначається форма і положення поперечних перерізів каналу. В результаті проведених досліджень в роботі пропонується програмне забезпечення для* 

*моделювання проточної частини корпусу компресора, з урахуванням досліджень, що проводяться в рамках варіативного дискретного геометричного моделювання (ВДГМ). Середою для відображення та тестування обрано SolidWorks, мовою програмування для розробки було обрано C#, як найкращій із варіантів мови розробки додатків, працюючих із API середи SolidWorks. Процес тестування розробленої моделі на аеродинамічні показники у модулі Flow Simulation середи SolidWorks підтвердив ефективність виконаний дій.*

*Ключові слова: SolidWorks, C#, COM-об'єкти, API, обчислювальний алгоритм.*

*Постановка проблеми.* В наш час турбокомпресори набули великого розповсюдження. Вони знаходять своє застосування на більшості підприємств, особливо це стосується виробничих комплексів. Тому оптимізація всіх техніко-економічних показників турбокомпресорів є дуже важливим фактором. На потужність роботи турбокомпресора впливають такі фактори [1], як: геометрія і кількість лопаток робочого колеса турбіни, розмір і форма каналу турбіни, форма лопаток ротора компресора, а також геометрія впускного і випускного каналів корпуса компресора. Аеродинамічні характеристики каналів визначаються, головним чином, формою проточної частини корпусу турбокомпресора. Розробка оптимальної конструкції цієї частини системи впливає на потужність роботи всього механізму та зменшення втрат енергії в каналі (за рахунок забезпечення плавності переходу від одного перетину проточної частини каналу до іншого при як завгодно великій кількості утворюючих). Разом з тим, незважаючи на величезну кількість інструментальних засобів автоматизації інженерної діяльності, існуючі універсальні САПР часто недостатньо ефективні для вирішення даного класу задач, зачасту інформаційно несумісні. Все це ставить перед наукою нові задачі, що орієнтовані на пошук нових підходів та рішень в організації сучасного виробництва.

Більшість застосовуваних у промисловості тривимірних САПР можуть бути використані як основа для побудови спеціалізованих САПР, які вирішують завдання розрахунку і проектування конкретного класу виробів. При цьому необхідно об'єднати розрахунковий модуль, який визначає розмірні та інші параметри проектованого об'єкта з вже наявним в САПР тривимірним геометричним ядром. Цей процес здійснюється за допомогою API - інтерфейсу прикладної програми. Набір таких інтерфейсів забезпечує взаємозв'язок між зовнішніми модулями прикладної програми і низькорівневими функціями ядра, а так само між компонентами ядра – різними бібліотеками, що істотно підвищує потенційні можливості застосування універсальних систем в специфічних предметних областях.

Тому дослідження в напрямку комп'ютерного моделювання проточної частини корпусу турбокомпресора є актуальними.

*Аналіз останніх досліджень і публікацій.* В роботі [2] було

запропоновано функціональну схему процесу автоматизованого проектування типових виробів з урахуванням сучасним умов виробництва. Подальші дослідження [3–4] були направлені на узагальнення систематизацію підходів до розробки методик по формуванню динамічних поверхонь при проектуванні виробів з урахуванням досліджень [5], що проводяться в рамках варіативного дискретного геометричного моделювання. Слід зазначити, що запропонований в роботі [3] програмний модуль для автоматизації процесу розрахунку осьової лінії каналу і комп'ютерного моделювання проточної частини корпусу турбокомпресора має ряд недоліків: по-перше, це стосується вибору мови програмування (в якості мови програмування була використана мова програмування Delphi, що на даний момент є морально застаріла та не актуальна); по-друге, це стосується проблем обміну графічними даними між різними CAD-системами, оскільки використовуються різні CAD-системи для здійснення моделювання (застосовується програмний пакет AutoCAD) та тестування розробленої моделі на аеродинамічні показники (застосовується модуль CosmosFloworks гідрогазодинамічного аналізу в середовищі SolidWorks). Вирішенню вищезазначених недоліків і будуть присвячені дані дослідження.

*Формулювання цілей статті.* Метою статті є розробка програмного забезпечення (з урахуванням виявлених в роботі [3] недоліків) для автоматизації розрахунку конструктивних параметрів і комп'ютерного моделювання проточної частини корпусу турбокомпресора, на основі запропонованого в роботі [5] методу дискретної інтерполяції.

*Основна частина.* В роботі [5] було запропоновано загальний обчислювальний алгоритм методу дискретної інтерполяції на основі заданого закону зміни кутових параметрів, що дозволяє одночасне формування *n* точок згущення на заданій ланці СЛЛ ДПК.

Даний алгоритм методу взято за основу при розробці програмного модулю з метою автоматизації розрахунку осьової лінії каналової поверхні та розподілу аеродинамічного профілю уздовж цієї лінії.

Завдання моделювання проточної частини корпусу турбокомпресора умовно можна поділити на два взаємозалежні завдання:

– моделювання осьової лінії;

– розподіл аеродинамічного профілю уздовж цієї лінії.

Основним елементом, що зв'язує всі параметри каналової поверхні корпусу турбокомпресора, є осьова лінія. І задача полягає в тому, щоб досягти плавної зміни кривини даної кривої, оскільки це впливає на зниження внутрішніх втрат енергії потоку газового середовища в каналі. Аналізуючи вихідні умови для моделювання осьової лінії (вихідний точковий ряд, напрям дотичних в крайній точках) було зроблено висновок про можливість формування осьової лінії корпусу турбокомпресора на основі методу дискретної інтерполяції [5], що враховує заданий закон зміни кутових параметрів.

Для цього пропонуємо наступну методику:

1. З'єднуємо ланками точки теоретичного профілю осьової лінії. В результаті одержуємо деяку замкнену супроводжуючу ламану лінію (СЛЛ) дискретно представленої кривої (ДПК) лінії.

2. Визначаємо основні характеристики даної СЛЛ (довжини ланок, кути нахилу даних ланок  $\alpha_i^0$  відносно глобальної осі  $\mathit{Ox}$ , кути суміжності у вузлах  $\gamma_i^0$  $\gamma_i^0$  до згущення) відповідно до пунктів основного алгоритму методу [6].

3. Визначаємо положення дотичних *i t* у вузлах вихідної СЛЛ на підставі основних положень дискретного диференціювання [6].

4. Визначаємо тип ділянки (опукла, перехідна, прямолінійна), що підлягає згущенню (згідно [6]), для визначення необхідного алгоритму.

5. Здійснюємо процес згущення вихідної СЛЛ ДПК згідно визначеної схеми п.4.

6. Враховуючи значення примикаючих кутів суміжності і їх взаємозв'язок вздовж вихідної СЛЛ ДПК формуємо обвід.

Істотну роль у моделі відіграє графік зміни площин перерізів вздовж осі каналу. Графік площин представляє собою плоску криву (в нашому випадку, згідно з завданням – пряма лінія), що характеризує закон зміни площин поперечних перерізів вздовж прийнятої дистанції каналу. Дотримання графіка площин забезпечує плавне збільшення або зменшення площин поперечних перерізів вздовж осі. У процесі конструювання моделі каналу, виходячи з графіка площин і форми вхідного і вихідного перерізів каналу, визначається форма і положення поперечних перерізів каналу.

Форма вхідного і вихідного перерізів каналу визначається при конструюванні виробу. Згідно з кресленням корпусу турбокомпресора ТКР 11 238 НБ, форма перерізів представлена у вигляді кіл.

В даній роботі запропоновано результат програмної реалізації розробленого методу дискретної інтерполяції ДПК на основі кутових параметрів, що дозволило автоматизувати процес розрахунку осьової лінії каналу та отримати комп'ютерну модель проточної частини корпусу турбокомпресора ТКР 11 238 НБ.

В якості мови програмування було використано мову програмування C#. Ця мова програмування має всі необхідні можливості для реалізації поставленої мети. Враховуючи те, що саме побудова, аналіз геометрії та тестування тривимірного каналу і є основним завданням в рамках розглянутого завдання, в якості CAD-системи була обрана система SolidWorks (яка крім потужного 3D функціоналу має модуль Flow Simulation для тестування потоку у каналах та загальних аеродинамічних властивостей виробів).

Для організації взаємодії програмного продукту з середовищем SolidWorks спочатку необхідно під'єднати бібліотеки API SolidWorks, які поставляються разом із середою. Зробити це можна за допомогою вкладки «Посилання (References)». У спливаючому меню вибрати пункт «Додати посилання». Після цього з'явиться меню «Додати посилання», в якому вибираємо вкладку COM і додаємо наступні бібліотеки: *SolidWorks Type Library*, *SolidWorks Constant Type Library*, *SolidWork Interop swocommands.dll.*

Далі необхідно в самому додатку в класах де це необхідно (тобто в тих, в яких буде використовуватися програмний код пов'язаний з роботою в SolidWorks) підключити відповідні простори імен:

*using SolidWorks.Interop.swcommands; using SolidWorks.Interop.sldworks; using SolidWorks.Interop.swconst;*

Для підключення існуючого запущеного екземпляру SolidWorks необхідно виконати наступний програмний код:

*SldWorks SwApp;*

*IModelDoc2 swModel;*

*SwApp = (SldWorks)Marshal.GetActiveObject("SldWorks.Application"); swModel = SwApp.IActiveDoc2;*

У змінній *SwApp* буде зберігатися ідентифікатор запущеного процесу середи SolidWorks, а у змінній *swModel* - ідентифікатор відкритого документа/деталі.

Після цих дій можна працювати із скетчами за допомогою методів *InsertSketch()*, *EditSketch()*, *CreateSketchPlane()*, будувати примітиви, наприклад за допомогою *CreateCircle()* або *CreateLine()*. Вибирати елементи креслення можна шляхом зазначення їх імен в аргументах функції *SelectByID2()*. Для додавання необхідних обмежень для групи елементів використовують метод *SketchAddConstraints()*, за допомогою якого можна, наприклад, зазначити правило перпендикулярності двох відрізків, дотичності до кола, або сумісної точки.

Усі обчислювання, побудування та робота із середою SolidWorks проходять у рамках методів класу *CMethod*. Для виконування основного функціоналу клас має методи *Calculate()*, *Export()* та *AttachToSW()*, умовні блок-схеми яких зображені відповідно на рис.1.

Для отримання необхідних для згущення параметрів також є методи *SetScreen()*, *SetRadio()*, *SetAngle()*, *SetRads()* та *SetTable()*.

На рис. 2 представлене вікно користувальницького інтерфейсу програми. Основними вхідними даними є таблиця точок, які формують ДПК, що підлягає згущенню. Точки задаються своїми координатами у відповідні поля таблиці, яка автоматично доповнюється рядками при необхідності.

Після вводу даних та необхідних параметрів можна виконати згущення, натиснувши на кнопку «Calculate». Проміжні обчислювання та додаткова інформація буде виводитись у інформаційне вікно задля більш точного визначення роду процесів що проходять.

Після проведення згущення отриманий результат можна експортувати у середу SolidWorks за допомогою кнопки «Export». Експортування буде проходити у відкритий екземпляр SolidWorks із

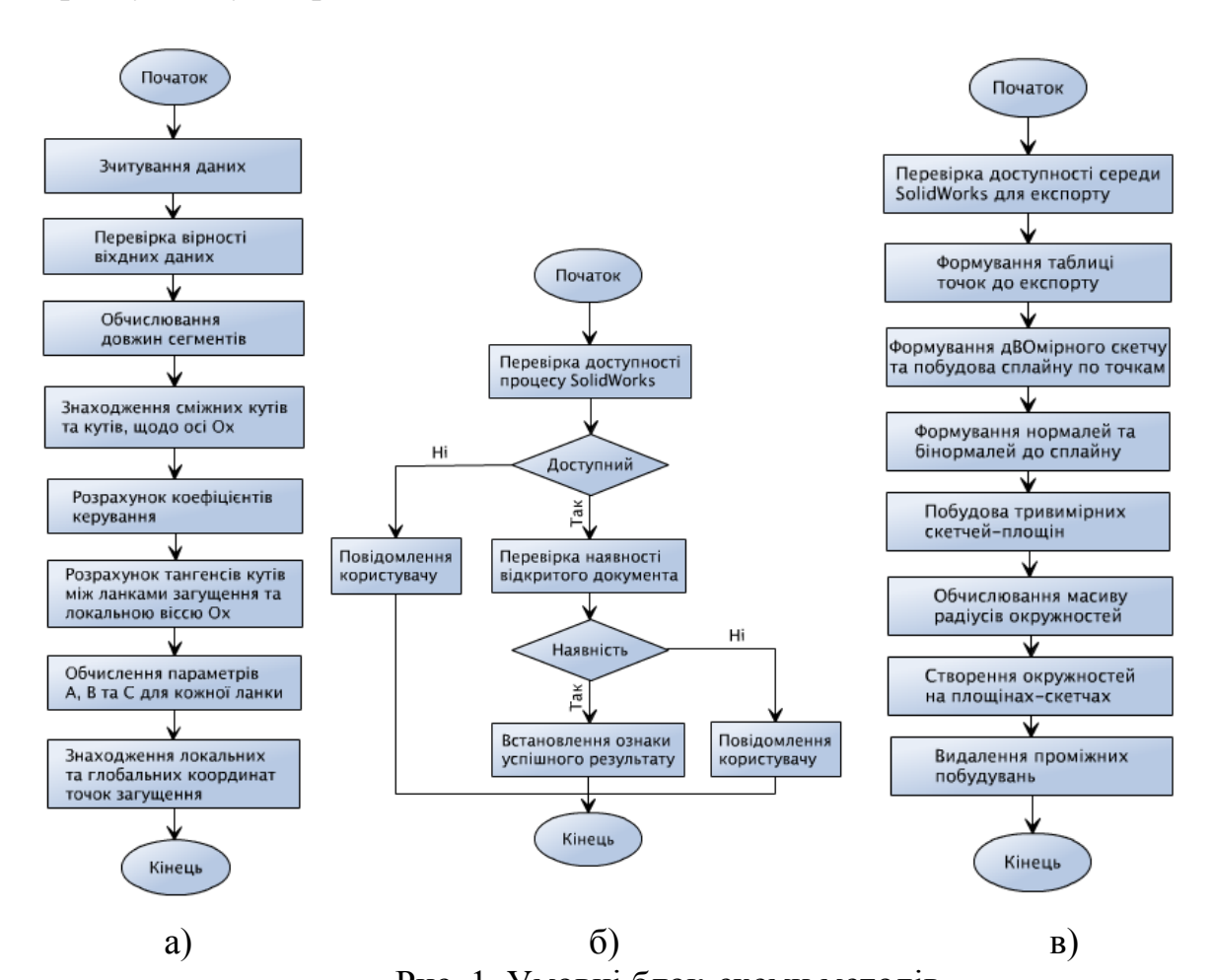

пустим документом. Якщо якісь умови цього процесу будуть порушені, користувач буде про це повідомлений.

Рис. 1. Умовні блок-схеми методів а) методу Calculate() класу CMethod; б) методу AttachToSW() класу CMethod; в) методу Export() класу CMethod

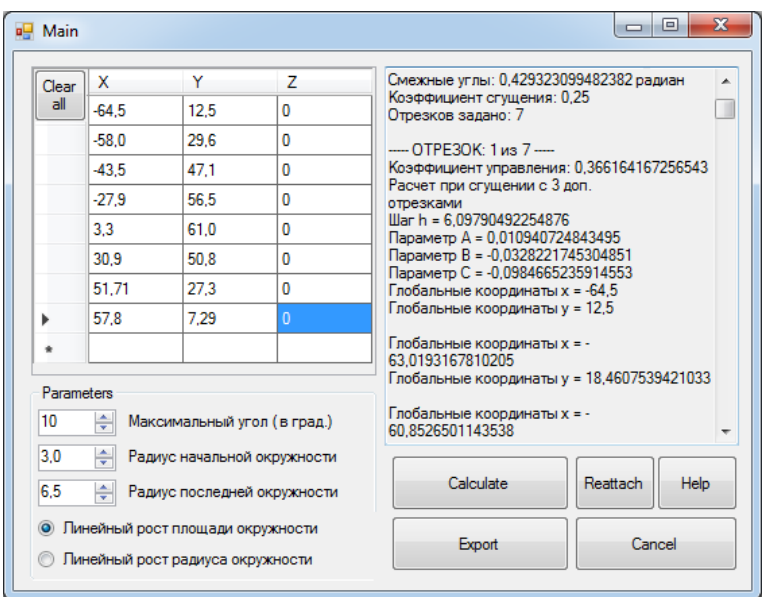

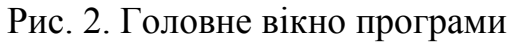

Після проведених дій можна розгорнути вікно SolidWorks та побачити результат роботи програми (рис.3).

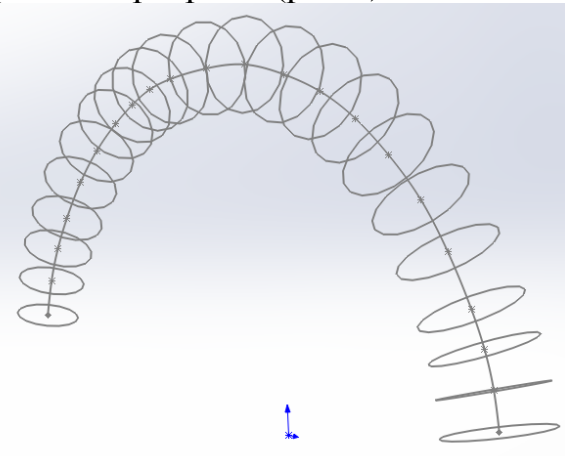

Рис. 3. Результат експорту та додаткових побудов програмою у середовищі SolidWorks (ізометрія, без поверхні каналу)

Перевірити видимість відкритого екземпляру SolidWorks та його документа без необхідності експортувати дані можна за допомогою кнопки «Reattach». Також для зручності керування інтерфейсом існує кнопка «Clear all», яка видаляє усі точки з таблиці, та кнопка «Help», яка створює нове діалогове вікно із ілюстрацією метода загущення. Подальші дослідження були направлені на проведення випробування розробленої моделі на аеродинамічні показники в пакеті CosmosFloworks (рис.4-5).

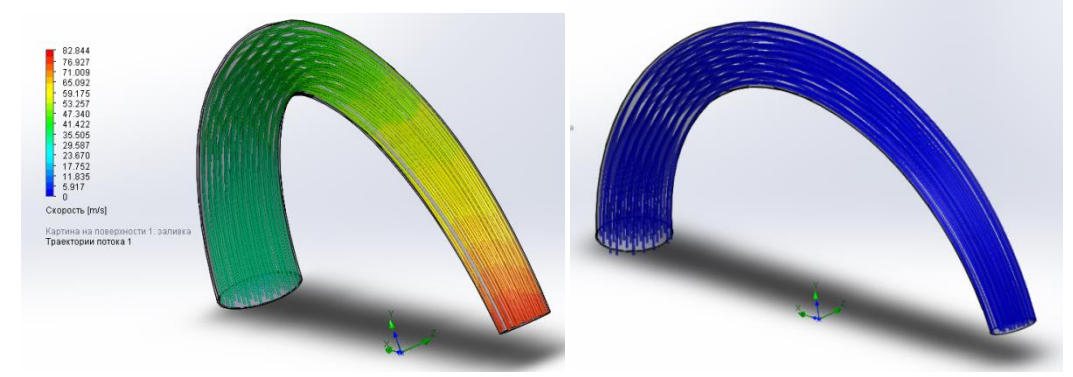

Рис. 4. Демонстрація зміни швидкості руху та інтенсивності завихрень повітря вздовж каналу

В результаті даного дослідження було виявлено, що аеродинамічні показники покращилися. Про це свідчить плавність і гладкість лінії потоку переміщуваного середовища, відсутність завихрень та збільшення швидкості переміщуваного середовища від підводу до дифузора каналу, відсутність зон різкої зміни досліджуваних значень.

*Висновки.* В результаті проведених досліджень було запропоноване програмне забезпечення для моделювання проточної частини корпусу компресора. Середою для відображення та тестування обрано SolidWorks за потужний 3D-функціонал та наявність модулю симуляції. Мовою

програмування для розробки було обрано C#, як найкращій із варіантів мови розробки додатків, працюючих із API середи SolidWorks. Процес тестування розробленої моделі на аеродинамічні показники у модулі Flow Simulation середи SolidWorks підтвердив ефективність виконаний дій.

## *Література*

- 1. Борисенко В.Д. Геометричне моделювання лопатних апаратів нагнітальних і розширювальних турбомашин різного конструктивного оформлення : дис… д-ра техн. наук: 05.01.01. Миколаїв, 2001. 359 с.
- 2. Спірінцев В.В., Пихтєєва І.В., Дмітрієв Ю.О. Розробка функціональної схеми процесу автоматизованого проектування. Регіональний міжвузівський збірник наукових праць. Дніпропетровськ: *Системні технології*, 2013. Випуск 1(84). С.129-135.
- 3. Спірінцев В.В. Програмне забезпечення для моделювання проточної частини корпусу компресора. *Прикладна геометрія та інженерна графіка*. *Технічні науки.* Мелітополь: ТДАТУ, 2011. Вип.4, т.51. С.127-132.
- 4. Спірінцев В.В., Мороз В.В. Алгоритмічна реалізація методу дискретної інтерполяції, що враховує заданий закон зміни кутових параметрів. *Прикладна геометрія та інженерна графіка*. *Технічні науки.* Мелітополь: ТДАТУ, 2013. Вип.4, т.56. С.133-139.
- 5. Спірінцев В.В. Дискретна інтерполяція дискретно представлених кривих ліній на основі заданого закону зміни кутових параметрів : дис…канд. техн. наук: 05.01.01. Мелітополь., 2006. 183 с.
- 6. Спірінцев Д.В. Строкань В.А., Ерьомін О.А, Глокі І.В Ідентифікація ділянок дискретно представлених кривих за її кутовими геометричними властивостями. *Праці XIII Міжнародної науково-практичної конференції "Сучасні проблеми геометричного моделювання"*  Мелітополь: ТДАТУ, 2011. С.88-93.

# **МОДЕЛИРОВАНИЕ ПРОТОЧНОЙ ЧАСТИ КОРПУСА КОМПРЕС-СОРА МЕТОДОМ ДИСКРЕТНОЙ ИНТЕРПОЛЯЦИИ**

Спиринцев В.В., Спиринцев Д.В., Спиринцева О.В.

*В настоящее время турбокомпрессоры получили большое распространение. Они находят свое применение на большинстве предприятий, особенно это касается производственных комплексов. Поэтому оптимизация всех технико-экономических показателей турбокомпрессоров является очень важным фактором. На мощность работы турбокомпрессора влияют такие факторы, как: геометрия и количество лопаток рабочего колеса турбины, размер и форма канала турбины, форма лопаток ротора компрессора, а также геометрия впускного и выпускного каналов корпуса компрессора. Аэродинамические характеристики каналов определяются, главным образом, формой проточной части корпуса турбокомпрессора. Разработка оптимальной* 

*конструкции этой части системы влияет на мощность работы всего механизма и уменьшение потерь энергии в канале. Задачу моделирования проточной части корпуса турбокомпрессора условно можно разделить на две взаимосвязанные задачи: моделирование осевой линии; распределение аэродинамического профиля вдоль этой линии. Основным элементом, связывающим все параметры каналов поверхности корпуса турбокомпрессора, является осевая линия. И задача состоит в том, чтобы достичь плавного изменения кривизны данной кривой, поскольку это влияет на снижение внутренних потерь энергии потока газовой среды в канале. Существенную роль в модели также играет график изменения плоскостей сечений вдоль оси канала. График плоскостей представляет собой плоскую кривую, характеризующую закон изменения плоскостей поперечных сечений вдоль принятой дистанции канала. Соблюдение графика плоскостей обеспечивает плавное увеличение или уменьшение площадей поперечных сечений вдоль оси. В процессе конструирования модели канала, исходя из графика плоскостей и формы входного и выходного сечений канала, определяется форма и положение поперечных сечений канала. В результате проведенных исследований в работе предлагается программное обеспечение для моделирования проточной части корпуса компрессора, на основе исследований, проводимых в рамках вариативного дискретного геометрического моделирования. В качестве среды для отображения и тестирования выбран SolidWorks, языком программирования для разработки был выбран C #. Процесс тестирования разработанной модели на аэродинамические показатели в модуле Flow Simulation среды SolidWorks подтвердил эффективность выполненных действий.*

*Ключевые слова: SolidWorks, C#, COM-объекты, API, вычислительный алгоритм.*

### **MODELING THE FLOW PART OF THE COMPRESSOR CASE USING METHOD OF DISCRETE INTERPOLATION**

Vyacheslav Spirintsev, Dmytro Spirintsev, Olga Spirintseva

*Nowadays, turbochargers are widely used. They find their application in most enterprises, especially in industrial complexes. Therefore, the optimization of all technical and economic indicators of turbochargers is a very important factor. The power of a turbocharger is influenced by such factors as: the geometry and number of turbine impeller blades, the size and shape of the turbine channel, the shape of the compressor rotor blades, and the geometry of the inlet and outlet channels of the compressor casing. The aerodynamic characteristics of the channels are mainly determined by the shape of the flow path of the turbocharger housing. The development of the optimal design of this part of the system affectson the power of the entire mechanism and reduction of energy losses in the channel. The problem of modeling the flow path of the turbocharger housing can be* 

*conditionally divided into two interrelated tasks: modeling the center line; distribution of the airfoil along this line. The main element connecting all the parameters of the channels of the surface of the turbocharger housing is the center line. And the task is to achieve a smooth change in the curvature of this curve, since this affects the decrease in the internal energy losses of the gas medium flow in the channel. An essential role in the model is also played by the graph of changes in the section planes along the channel axis. The plot of planes is a flat curve that characterizes the law of variation of the planes of cross sections along the accepted channel distance. Observing the plane graph allows you to smoothly increase or decrease cross-sectional areas along the axis. In the process of constructing the channel model, the shape and position of the channel cross-sections are determined based on the graph of the planes and the shape of the inlet and outlet sections of the channel. As a result of the research carried out, the paper proposes software for modeling the flow path of the compressor casing, based on research carried out in the framework of variable discrete geometric modeling. SolidWorks was chosen as an environment for displaying and testing, C # was chosen as the programming language for development, as one of the best options for developing applications that work with the SolidWorks API. Testing the developed model for aerodynamic performance in the Flow Simulation module of the SolidWorks environment confirmed the effectiveness of the actions performed.*

*Keywords - SolidWorks, C #, COM objects, API, computational algorithm.*

#### *Referenses*

- 1. Borisenko, V.D. (2001). Geometric modeling of blade devices of pumping and expansion turbo machines of various design. Doctor's thesis. Mikolaiv [in Ukrainian].
- 2. Spirintsev, V.V., Pikhtyova, I.V., Dmitryev, Yu.O. (2013). Development of a functional diagram for the process of automated design. *System technologies*, 1 (84). 129-135 [in Ukrainian].
- 3. Spirintsev, V.V. Software for the model of the flow part of the compressor housing. (2011). *Applied Geometry and Engineering Graphics*. 4(51), 127- 132 [in Ukrainian].
- 4. Spirintsev, V.V., Moroz, V.V. (2013). Algorithmic implementation of the method of discrete interpolation, so that the law of change of key parameters is in progress. *Applied Geometry and Engineering Graphics*. 4(56), 133-139 [in Ukrainian].
- 5. Spirintsev, V.V. (2006). Discrete interpolation of discretely representing curves of lines on the basis of a given law of change of cube parameters. Doctor's thesis. Melitopol [in Ukrainian].
- 6. Spirintsev, D.V., Strokan, V.A., Yeromin, O.A., Gloki I.V. (2011). Identification of sections of discretely represented curves by its angular geometric properties. Proceedings of the XIII International scientific-practical conference "Modern problems of geometric modeling" (рр.88-93). Melitopol: TSATU [in Ukrainian].